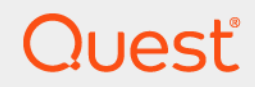

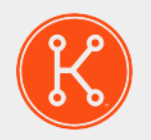

## KACE® Systems Deployment Appliance 9.2

**Release Notes**

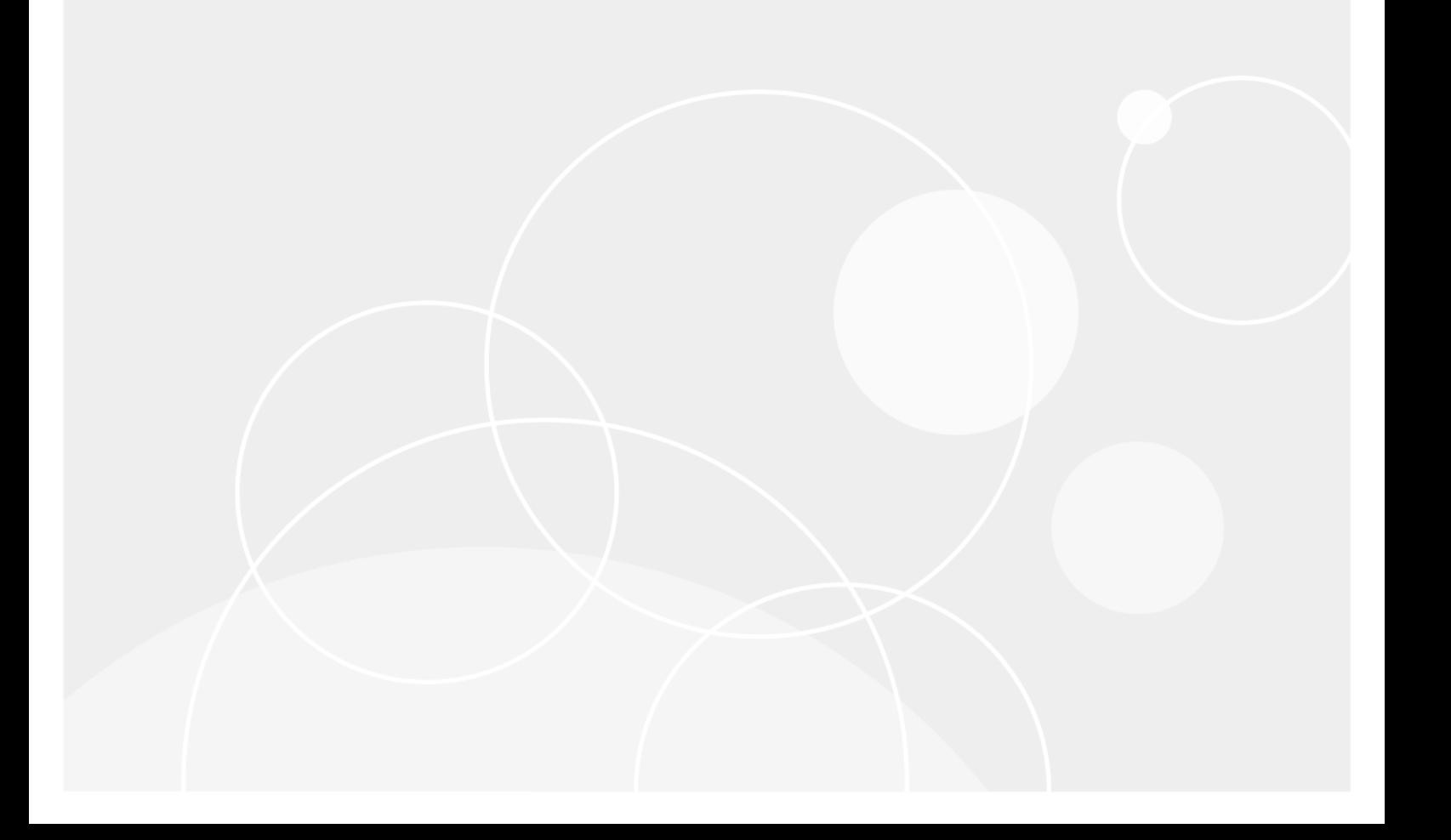

# **Table of Contents**

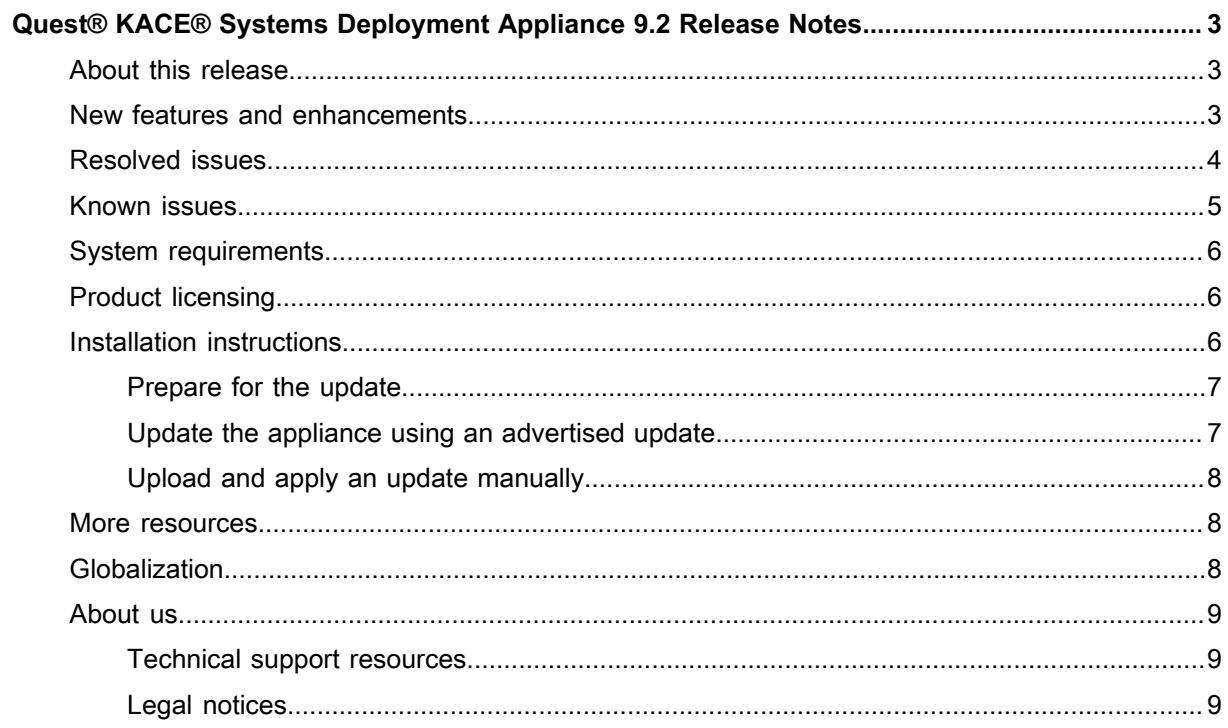

# <span id="page-2-0"></span>**Quest® KACE® Systems Deployment Appliance 9.2 Release Notes**

This release notes document provides information about the Quest KACE Systems Deployment Appliance version 9.2.

## <span id="page-2-1"></span>**About this release**

The KACE Systems Deployment Appliance provides a network-centric solution for capturing and deploying images. The KACE Systems Deployment Appliance provides a seamless cross-platform imaging solution from a single Administrator Console enabling you to provision Microsoft® Windows®, as well as Red Hat, CentOS and Ubuntu Linux platforms. You can deploy the configuration files, user states, and applications as an image to a single device or to multiple devices simultaneously.

The appliance provides the tools necessary to automate deployments in both homogeneous and heterogeneous hardware environments, and provides reliability of large-scale image deployments with multicast and task engine capabilities. The built-in driver feed allows for downloads of Dell, HP, and Lenovo drivers for business class model machines, while drivers from other manufacturers can be added manually with ease. You can also integrate the KACE Systems Deployment Appliance with the KACE Systems Management Appliance to image devices in the KACE Systems Management Appliance inventory. The KACE Systems Deployment Appliance is available as a virtual appliance.

The KACE Systems Deployment Appliance version 9.2 is a minor release of the product which offers new features, enhancements, and resolved issues.

## <span id="page-2-2"></span>**New features and enhancements**

The following new features and enhancements are included in this release:

**Table 1. New features and enhancements**

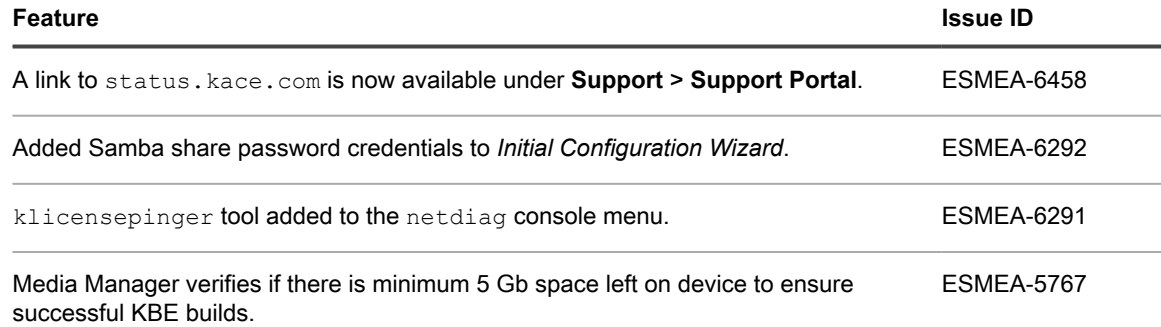

# <span id="page-3-0"></span>**Resolved issues**

The following is a list of issues resolved in this release.

**Table 2. Resolved Issues**

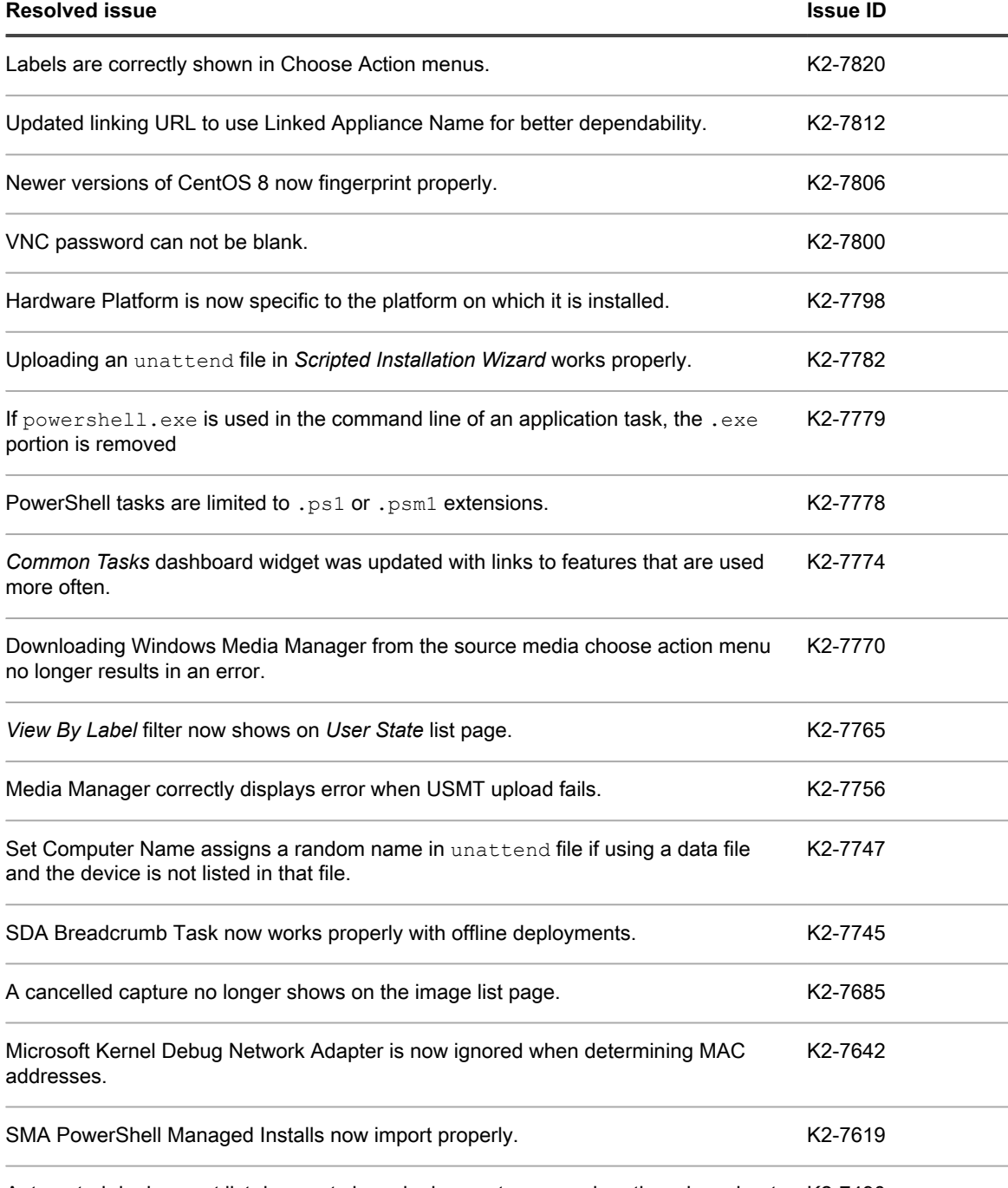

Automated deployment list does not show deployment names when there is no boot K2-7490environment set as default.

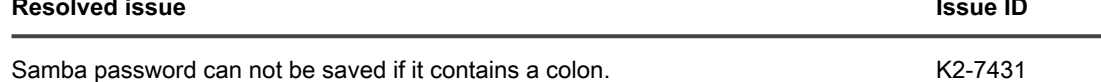

# <span id="page-4-0"></span>**Known issues**

The following is a list of issues, including those attributed to third-party products, known to exist at the time of release.

**Table 3. General known issues**

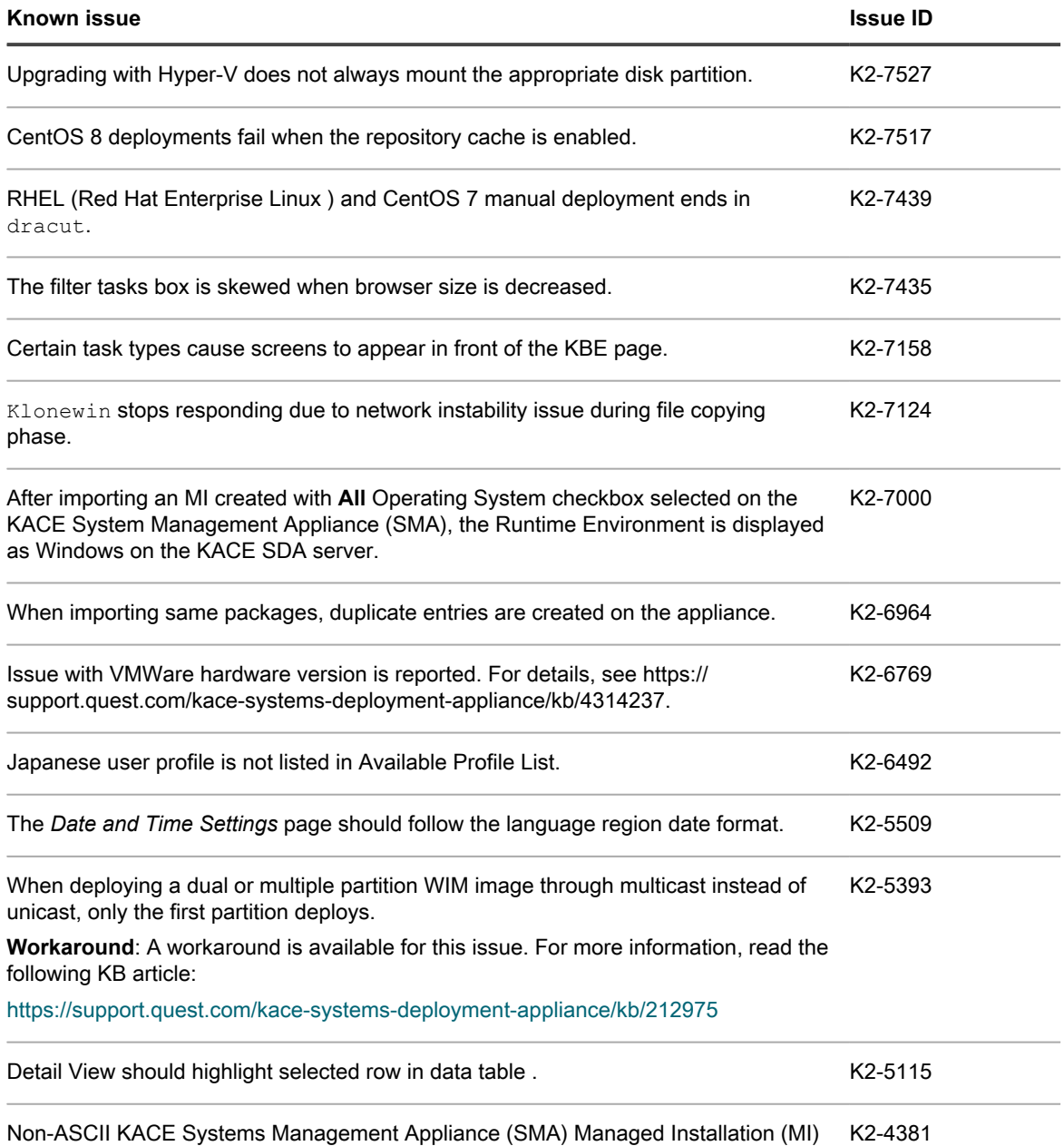

package name is garbled on the package import list.

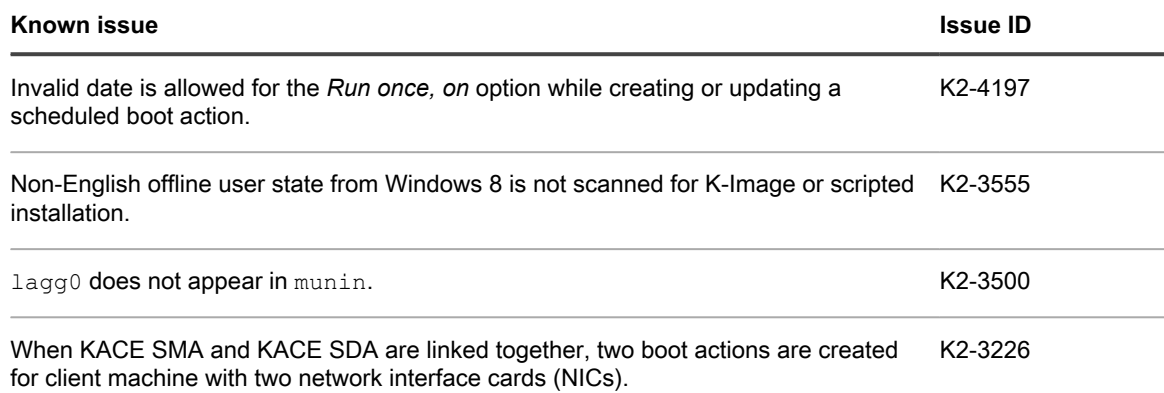

# <span id="page-5-0"></span>**System requirements**

The minimum version required for installing version 9.2 is the latest 9.1 version (9.1.178). If your appliance is running an earlier version, update to the listed version before installing this major release and restart the appliance after the update is installed. To check the version number of your appliance, log in to the KACE Systems Deployment Appliance Administrator Console, open the *Need Help* pane on the right, then click the About Appliance icon.

Before upgrading to or installing version 9.2, make sure that your system meets the minimum requirements. These requirements are available in the KACE Systems Deployment Appliance technical specifications: [http://](http://support.quest.com/technical-documents/kace-systems-deployment-appliance/9.2-common-documents/technical-specifications-for-virtual-appliances/) [support.quest.com/technical-documents/kace-systems-deployment-appliance/9.2-common-documents/technical](http://support.quest.com/technical-documents/kace-systems-deployment-appliance/9.2-common-documents/technical-specifications-for-virtual-appliances/)[specifications-for-virtual-appliances/.](http://support.quest.com/technical-documents/kace-systems-deployment-appliance/9.2-common-documents/technical-specifications-for-virtual-appliances/)

**End of support for Dell 12G physical servers**

11th and 12th Generation Dell PowerEdge (R610/R410/R420) servers are no longer supported. Any attempts to upgrade the appliance using this hardware result in failure. Contact your KACE Sales Representative to plan for a migration to a virtual platform.

# <span id="page-5-1"></span>**Product licensing**

If you currently have a KACE Systems Deployment Appliance product license, no additional license is required.

If you are using the KACE Systems Deployment Appliance for the first time, see the appliance setup documentation for product licensing details. Go to [More resources](#page-7-1) to access the appropriate guide.

- **NOTE:** Product licenses for version 9.2 can be used only on a KACE Systems Deployment Appliance i version 9.2 or later. Version 9.2 licenses cannot be used on appliances running earlier versions of the KACE Systems Deployment Appliance, such as 8.2.
- **NOTE:** Prior to upgrading, check the *SDA Status Overview Report* and verify that the current maintenance i status is valid and not expired. You can find the report under **Audit Log** > **Reports**.

# <span id="page-5-2"></span>**Installation instructions**

You can update the appliance using an advertised update or by manually uploading an update file.

### <span id="page-6-0"></span>**Prepare for the update**

Before you update the KACE Systems Deployment Appliance, verify that your appliance meets the following requirements:

- **Current version**: The minimum version required for installing the KACE Systems Deployment Appliance 9.2 is the latest 9.1 version (9.1.178). To check the version number of your appliance, log in to the KACE Systems Deployment Appliance, then click the About Appliance icon. If your appliance is running an earlier version, you must update to the listed version before proceeding with the 9.2 installation.
- **Disk space**: The KACE Systems Deployment Appliance must have more than 20 percent free disk space available.

Additional recommendations:

- **Allow plenty of time**: If you have a large database, more than 150 MB in size, the update process can take several hours.
- **Back up before you start**: Export all items on your appliance using the instructions provided in the following Knowledge Base articles:
	- [KACE Systems Deployment Appliance Backup Best Practices](https://support.quest.com/kace-systems-deployment-appliance/kb/128866)
	- [How to back up a KACE Systems Deployment Appliance](https://support.quest.com/kace-systems-deployment-appliance/kb/115080)
- **Enable SSH**: Enable SSH in the *Security Settings* section of the KACE Systems Deployment Appliance Administrator Console.
- **Reboot the KACE Systems Deployment Appliance server**: On the *Appliance Maintenance Settings* page, reboot the KACE Systems Deployment Appliance server prior to updating.

### <span id="page-6-1"></span>**Update the appliance using an advertised update**

You can update the appliance using an update that is advertised on the appliance *Dashboard* page or on the *Appliance Maintenance* page of the Administrator Console.

- **CAUTION: Never manually reboot the appliance during an update.**
- 
- 1. Export all items on your KACE Systems Deployment Appliance using the instructions provided in the following Knowledge Base articles:
	- [KACE Systems Deployment Appliance Backup Best Practices](https://support.quest.com/kace-systems-deployment-appliance/kb/128866)
	- [How to back up a KACE Systems Deployment Appliance](https://support.quest.com/kace-systems-deployment-appliance/kb/115080)
- 2. On the left navigation bar, click **Settings** to expand the menu, then click **Appliance Maintenance**, to display the *Appliance Maintenance* page. Scroll to the bottom of the page and click **Reboot**. Click **Yes** in the *Confirmation* dialog to restart the server.
- 3. On the left navigation bar, click **Settings** to expand the menu, then click **Appliance Maintenance** to display the *Appliance Maintenance* page.
- 4. Click **Apply Update** to initiate the upgrade process.

### **The time required to update the appliance varies depending on the content present on the KACE Systems Deployment Appliance, do not manually**

**hard shut down the appliance. Also, the appliance reboots automatically (potentially several times) during the upgrade process until it is complete.**

5. Click **Check for Server updates**.

**The appliance reboots automatically when the upgrade is complete.**

### <span id="page-7-0"></span>**Upload and apply an update manually**

If you have an update file from Quest KACE, you can upload that file manually to update the appliance.

### **CAUTION: Never manually reboot the appliance during an update.**

- 1. Export all items on your KACE Systems Deployment Appliance using the instructions provided in the following Knowledge Base articles:
	- [KACE Systems Deployment Appliance Backup Best Practices](https://support.quest.com/kace-systems-deployment-appliance/kb/128866)
	- [How to back up a KACE Systems Deployment Appliance](https://support.quest.com/kace-systems-deployment-appliance/kb/115080)
- 2. Using your customer login credentials, log in to the Quest website at [https://support.quest.com/kace](https://support.quest.com/kace-systems-deployment-appliance/download-new-releases)[systems-deployment-appliance/download-new-releases,](https://support.quest.com/kace-systems-deployment-appliance/download-new-releases) download the KACE Systems Deployment Appliance Server 9.2 Update, and save the file locally.
- 3. Log in to the Administrator Console.
- 4. On the left navigation bar, click **Settings** to expand the section, then click **Appliance Maintenance** to display the *Appliance Maintenance* page.
- 5. Under *KACE SDA Updates > Manual Updates*, click **Browse** to select the update file, then click **Open**.
- 6. Click **Update Server**.

**The time required to update the appliance varies depending on the content present on the KACE Systems Deployment Appliance, do not manually hard shut down the appliance. Also, the appliance reboots automatically (potentially several times) during the upgrade process until it is complete.**

## <span id="page-7-1"></span>**More resources**

Additional information is available from the following:

- Online product documentation ([https://support.quest.com/technical-documents\)](https://support.quest.com/technical-documents)
	- **Technical specifications**: Information on the minimum requirements for installing or upgrading to the latest version of the product: [http://support.quest.com/technical-documents/kace-systems](http://support.quest.com/technical-documents/kace-systems-deployment-appliance/9.2-common-documents/technical-specifications-for-virtual-appliances/)[deployment-appliance/9.2-common-documents/technical-specifications-for-virtual-appliances/](http://support.quest.com/technical-documents/kace-systems-deployment-appliance/9.2-common-documents/technical-specifications-for-virtual-appliances/)
	- **Administrator guide**: Instructions for setting up and using the appliance. Go to [http://](http://support.quest.com/technical-documents/kace-systems-deployment-appliance/9.2-common-documents/administrator-guide/) [support.quest.com/technical-documents/kace-systems-deployment-appliance/9.2-common](http://support.quest.com/technical-documents/kace-systems-deployment-appliance/9.2-common-documents/administrator-guide/)[documents/administrator-guide/](http://support.quest.com/technical-documents/kace-systems-deployment-appliance/9.2-common-documents/administrator-guide/) to view documentation for the latest release.

# <span id="page-7-2"></span>**Globalization**

This section contains information about installing and operating this product in non-English configurations, such as those needed by customers outside of North America. This section does not replace the materials about supported platforms and configurations found elsewhere in the product documentation.

This release supports any single-byte or multi-byte character set. In this release, all product components should be configured to use the same or compatible character encodings and should be installed to use the same locale and regional options. This release is targeted to support operations in the following regions: North America, Western Europe and Latin America, Central and Eastern Europe, Far-East Asia, Japan.

The release is localized to the following languages: French, German, Japanese, Portuguese (Brazil), Spanish.

# <span id="page-8-0"></span>**About us**

Quest creates software solutions that make the benefits of new technology real in an increasingly complex IT landscape. From database and systems management, to Active Directory and Office 365 management, and cyber security resilience, Quest helps customers solve their next IT challenge now. Around the globe, more than 130,000 companies and 95% of the Fortune 500 count on Quest to deliver proactive management and monitoring for the next enterprise initiative, find the next solution for complex Microsoft challenges and stay ahead of the next threat. Quest Software. Where next meets now. For more information, visit [www.quest.com.](https://www.quest.com/company/contact-us.aspx)

### <span id="page-8-1"></span>**Technical support resources**

Technical support is available to Quest customers with a valid maintenance contract and customers who have trial versions. You can access the Quest Support Portal at [https://support.quest.com.](https://support.quest.com/)

The Support Portal provides self-help tools you can use to solve problems quickly and independently, 24 hours a day, 365 days a year. The Support Portal enables you to:

- Submit and manage a Service Request
- View Knowledge Base articles
- Sign up for product notifications
- Download software and technical documentation
- View how-to-videos
- Engage in community discussions
- Chat with support engineers online
- View services to assist you with your product.

## <span id="page-8-2"></span>**Legal notices**

#### **© 2023 Quest Software Inc. ALL RIGHTS RESERVED.**

This guide contains proprietary information protected by copyright. The software described in this guide is furnished under a software license or nondisclosure agreement. This software may be used or copied only in accordance with the terms of the applicable agreement. No part of this guide may be reproduced or transmitted in any form or by any means, electronic or mechanical, including photocopying and recording for any purpose other than the purchaser's personal use without the written permission of Quest Software Inc.

The information in this document is provided in connection with Quest Software products. No license, express or implied, by estoppel or otherwise, to any intellectual property right is granted by this document or in connection with the sale of Quest Software products. EXCEPT AS SET FORTH IN THE TERMS AND CONDITIONS AS SPECIFIED IN THE LICENSE AGREEMENT FOR THIS PRODUCT, QUEST SOFTWARE ASSUMES NO LIABILITY WHATSOEVER AND DISCLAIMS ANY EXPRESS, IMPLIED OR STATUTORY WARRANTY RELATING TO ITS PRODUCTS INCLUDING, BUT NOT LIMITED TO, THE IMPLIED WARRANTY OF MERCHANTABILITY, FITNESS FOR A PARTICULAR PURPOSE, OR NON-INFRINGEMENT. IN NO EVENT SHALL QUEST SOFTWARE BE LIABLE FOR ANY DIRECT, INDIRECT, CONSEQUENTIAL, PUNITIVE, SPECIAL OR INCIDENTAL DAMAGES (INCLUDING, WITHOUT LIMITATION, DAMAGES FOR LOSS OF PROFITS, BUSINESS INTERRUPTION OR LOSS OF INFORMATION) ARISING OUT OF THE USE OR INABILITY TO USE THIS DOCUMENT, EVEN IF QUEST SOFTWARE HAS BEEN ADVISED OF THE POSSIBILITY OF SUCH DAMAGES. Quest Software makes no representations or warranties with respect to the accuracy or completeness of the contents of this document and reserves the right to make changes to specifications and product descriptions at any time without notice. Quest Software does not make any commitment to update the information contained in this document.

If you have any questions regarding your potential use of this material, contact:

Quest Software Inc.

Attn: LEGAL Dept

4 Polaris Way

Aliso Viejo, CA 92656

Refer to our Web site [\(https://www.quest.com\)](https://www.quest.com) for regional and international office information.

#### **Patents**

Quest Software is proud of our advanced technology. Patents and pending patents may apply to this product. For the most current information about applicable patents for this product, please visit our website at <https://www.quest.com/legal>.

#### **Trademarks**

Quest, the Quest logo, Join the Innovation, and KACE are trademarks and registered trademarks of Quest Software Inc. For a complete list of Quest marks, visit<https://www.quest.com/legal/trademark-information.aspx>. All other trademarks and registered trademarks are property of their respective owners.

#### **Legend**

**CAUTION: A CAUTION icon indicates potential damage to hardware or loss of data if instructions** Į **are not followed.**

**IMPORTANT, NOTE, TIP, MOBILE, or VIDEO:** An information icon indicates supporting information. i

KACE Systems Deployment Appliance Release Notes

Updated - April 2023

Software Version - 9.2